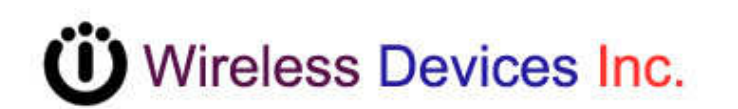

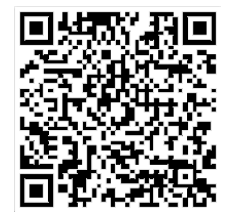

# **Waterproof and Big Button Paging Transmitter (POCSAG)**

**Model No. M-823 Operation Manual** 

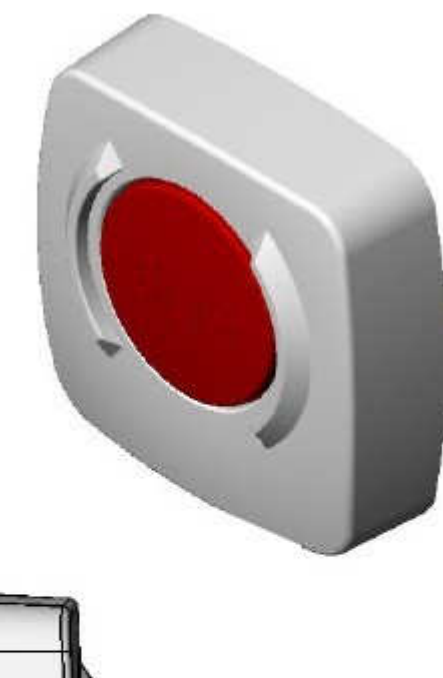

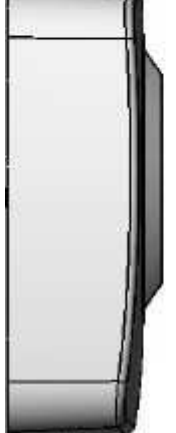

 **CCW 224731-001**

The new emergency call button M-823 is designed for installation in bathrooms and wet environments.

Has a big SOS button of help call.

It is easy to program by USB, and set up the desired pager frequency, code address, data rate, repeat time etc. functions.

Frequency synthesized from 303MHz to 915 MHz covers all ISM Band.

Also, the operation is easy to access every quick emergency aids. Calling Nurse for helps? You can simply just by pressing the "S.O.S" button

### **Main Features**

- **A. Waterproof in 1 meters deep**
- **B. PLL (Frequency synthesized) 303MHz 915MHz..**
- **C. Frequency RF power and POCSAG capcode Programming by Micro USB**
- **D. Long battery life use x1 CR-2450 over 1 year (10 times TX per day)**
- **E. TX LED indicate and Battery low flashing** and **Automatically sends battery low message**

**Specifications** 

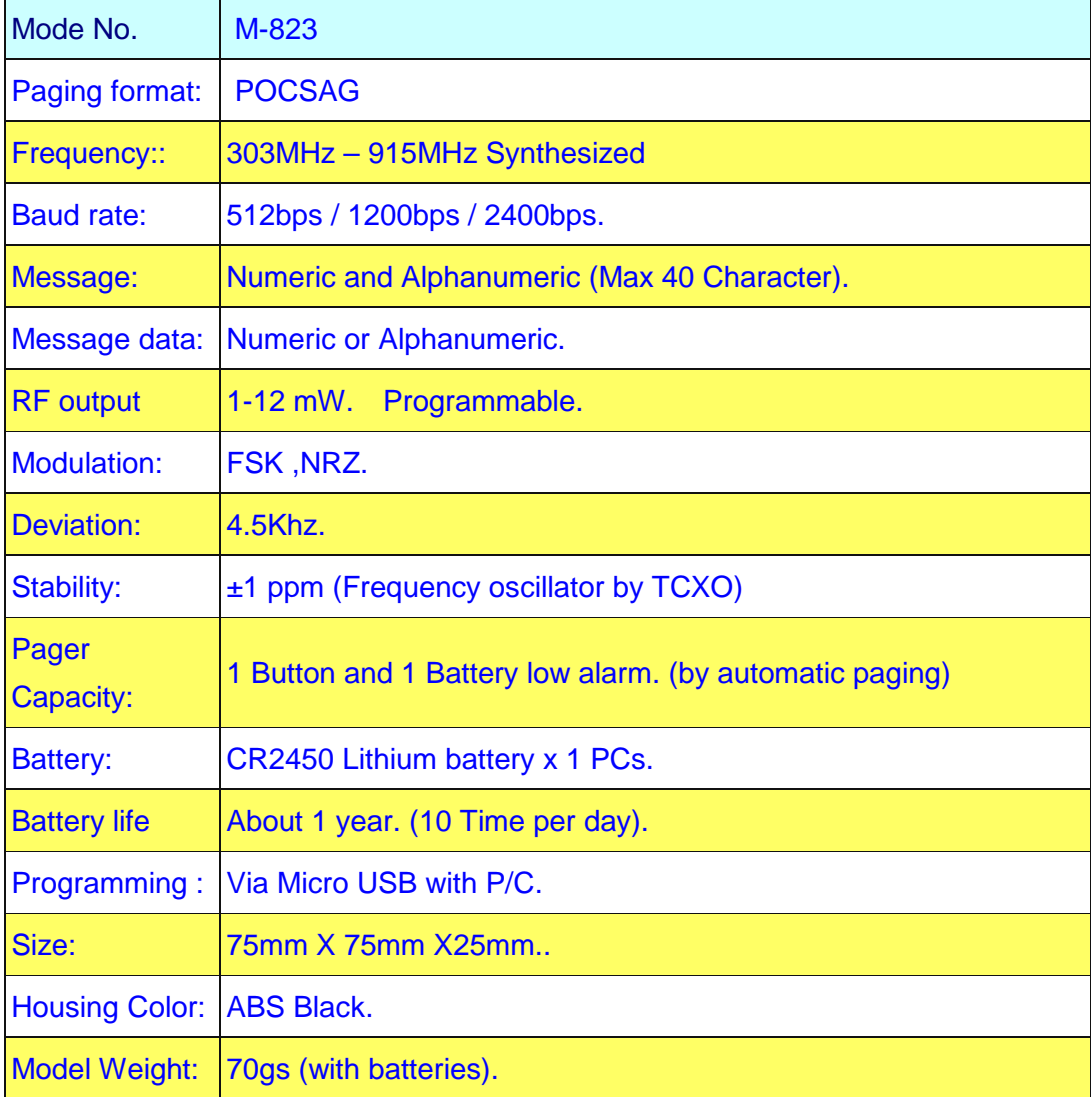

## **A. How to program the M-823**

1). Open the M-823 Front case by screw driver.

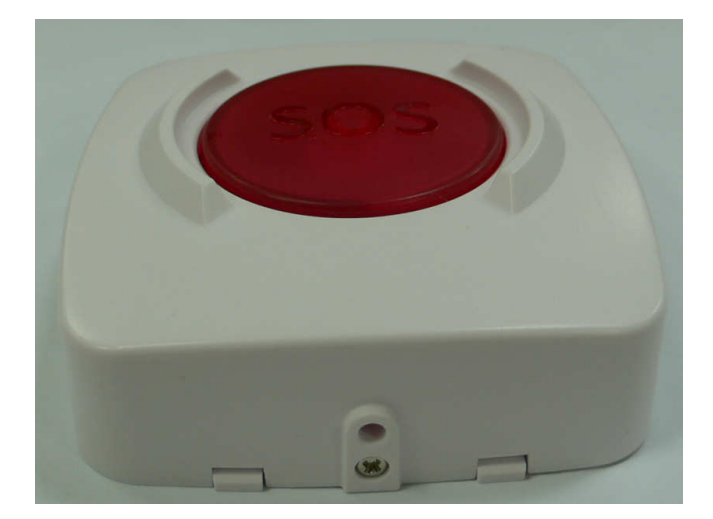

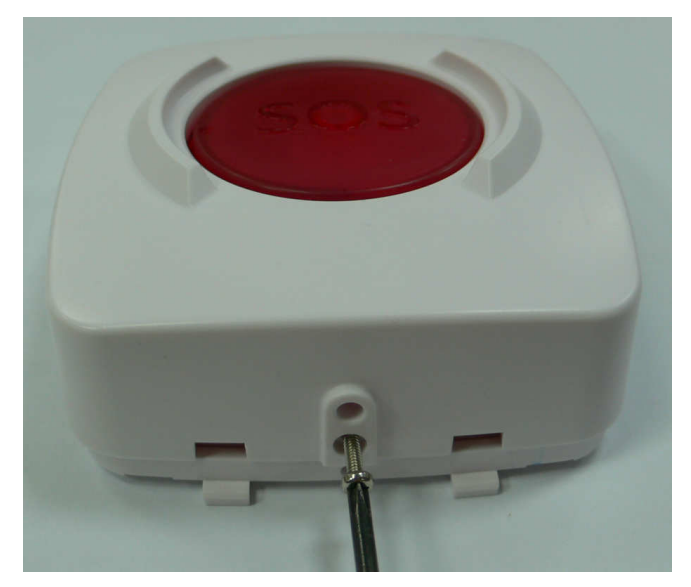

2). Insert the Micro USB programming cable into the M-823 J1.

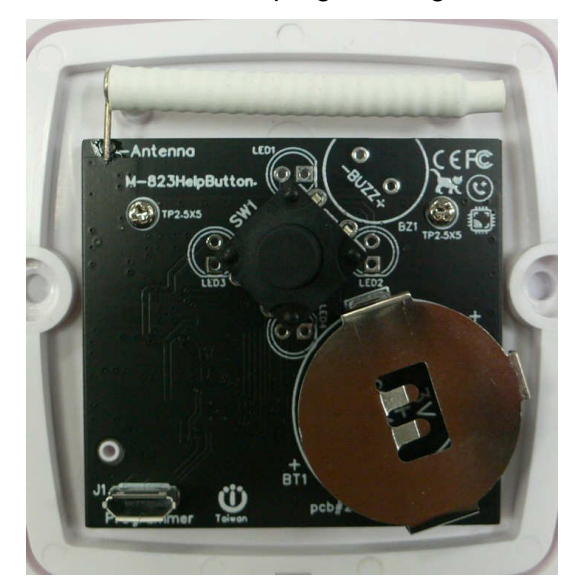

3).Connect the USB cable to the P/C or N/B computer USB Port **WDIT Synthesizer POCSAG Transmitter (v0.4 on 2020) For M-810L, M-820L, M-823, M-840L, NP-14,TX-115L…** 

### **Tips to set up the programming parameters**

- 1. Install the programming AP execution file
- 2. E WDIT\_Config\_Tools.exe Click and then run the programming software.
- 3. Connect the USB plug into the device and the PC USB port.

#### **Example Programming Screen as Below:**

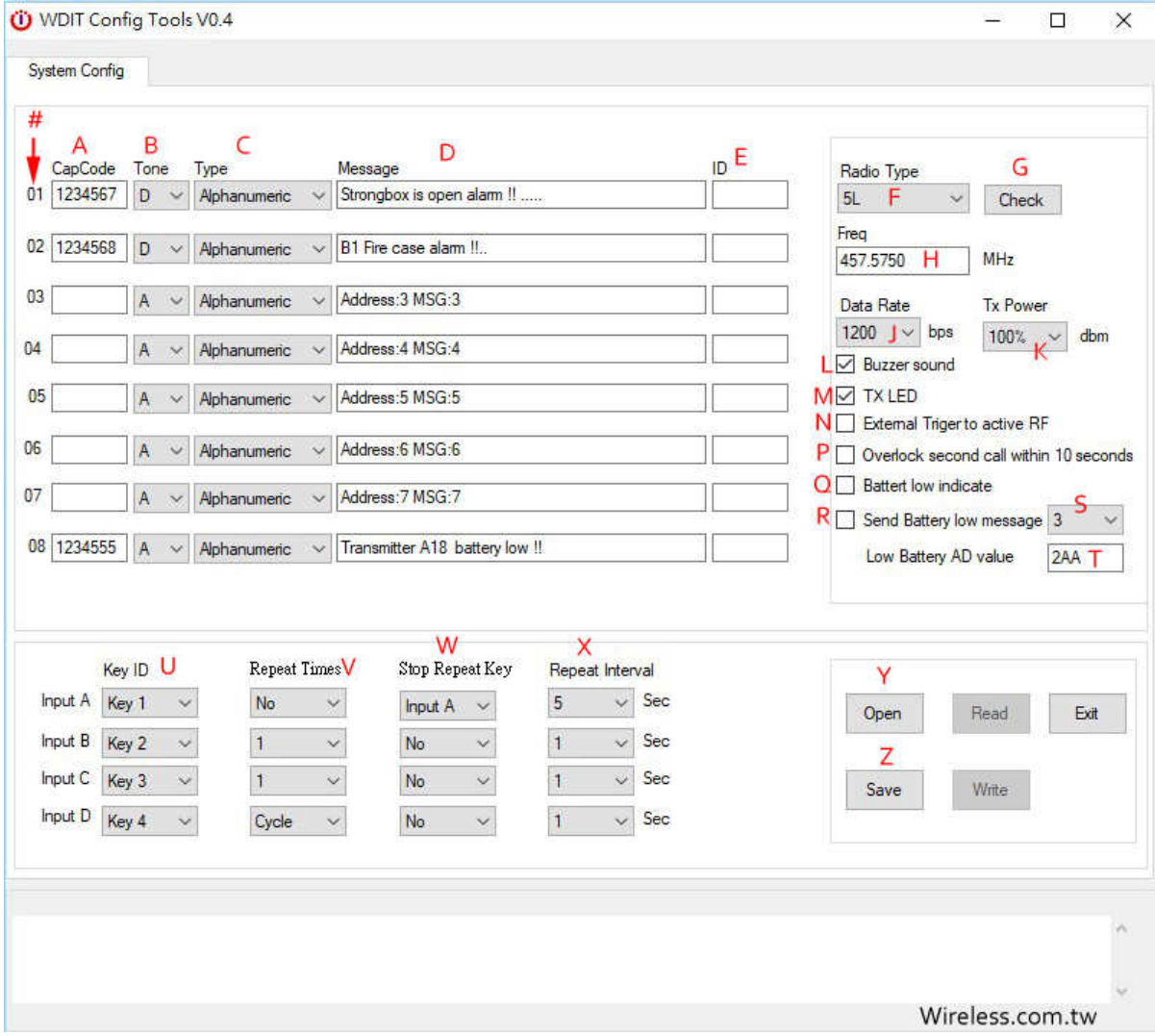

- 1. A. Capcode**:** 01-16 POCSAG address range 0000008-2097151 for POCSAG encoder option.
- 2. B. Tone A, B, C, D: For pager alert tone for POCSAG encoder option.
- 3. C. Type: For pager numeric or alphanumeric type selection.
- 4. D. Message **:** Pre-programming the encoder messages for pager contents
- 5. E. ID: Messages send in "[ ]" for example [ID].
- 6. F. Radio Type: Select 5L or 25. Also click [Check] for auto select.
- 7. G. Radio IC select**:** click [Check] for auto select.
- 8. H. Frequency.
- 9. J. Data Rate: POCSAG data speed and baud rate in 512bps or 1200bps or 2400bps types.
- 10. K. Transmitter power adjust 100% about 12dBm.
- 11. L. Buzzer on or off (if the transmitter inside a buzzer)
- 12. M. Transmitter TX indicate by LED on or off.
- 13. N. External input select.
- 14. P. Over lock within 10 second. With this option on, only sends same message once within 10 seconds.
- 15. Q. Battery low by LED indicate. on or off
- 16. R. When battery low below alert value, send a message to the pager.
- 17. S. Which message to send when a low battery warning, Cap code 1 or..8
- 18. T. Battery low alert value. Factory default [36D] about 2.6V.
- 19. U. Switch (input) A.B.C.D. corresponding of capcode 01-08.(see item A capcode)
- 20. V. Repeater time set up: Each paging to be calling repeated times.
- 21. W. When Repeater function is active, which button should be used to stop this action
- 22. X. When the repeater function is enabled, how long is the interval between repeat.
- 23. Y. Open files from folder.
- 24. Z. Save files to folder.
- 25. Read: Reading the programmed contents from your devices.
- 26. Write: Write the programming contents into your devices.
- 27. Exit**:** Exiting the programming screen.

#### **Factory Default Set-up**

**The Key button (S.O.S key) push 1 time for Capcope 1 sending with TX LED flashing 1 time. Customers Option Set-up by Order Request** 

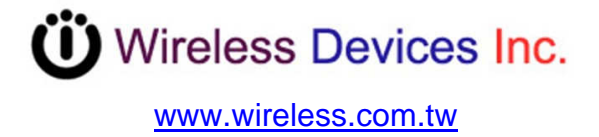